## **[Kompensaty](https://pomoc.comarch.pl/optima/pl/2023_5/index.php/dokumentacja/kompensaty/)**

W programie **Comarch ERP Optima** dokument kompensaty to spinacz istniejących w programie rozliczeń o typie kompensata. Lista dokumentów kompensat dostępna jest w module *Kasa/Bank* – obszar *Rozliczenia* pomiędzy: Dokumentami rozliczonymi a Różnicami

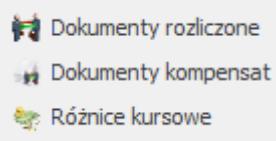

kursowymi .

W *Konfiguracji firmy /Definicje dokumentów /Kasa Bank* użytkownik ma możliwość definiowania własnych schematów numeracji dla gałęzi kompensaty. Gdy użytkownik zdecyduje się posłużyć zdefiniowanym przez siebie schematem numeracji powinien go wskazać, jako domyślny typ w *Konfiguracji firmy /Kasa Bank /Dokumenty.*

Proces rozliczania będzie odbywał się tak jak do tej pory. Kompensaty, które wykonano w programie pojawiają się na liście dokumentów rozliczonych. Zarówno z tego poziomu jak i z listy kompensat użytkownik będzie mógł skompensowane pozycje uwzględniać na liście dokumentów kompensaty. Dodawanie dokumentu kompensaty z poziomu dokumentów rozliczonych opisano w rozdz. *3.9.1. "Obsługa listy rozliczonych dokumentów*". Także z poziomu dokumentów kompensaty dostępnej pod przyciskiem

Dokumenty kompensat jest możliwość dodawania kompensat.

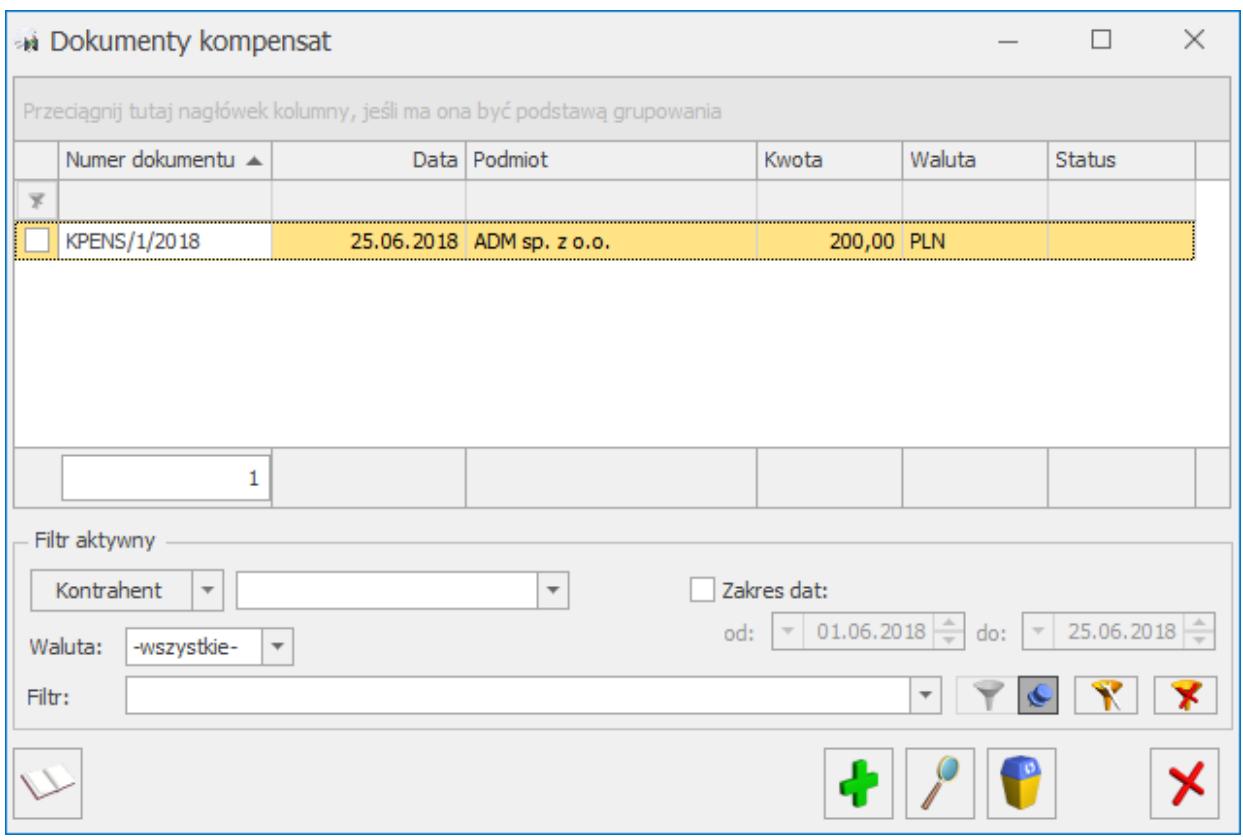

Dokumenty kompensat

Wprowadzone na listę dokumenty kompensat można księgować albo poprzez predekretację, albo za pomocą zdefiniowanych schematów księgowych. Korzystając ze schematu księgowego można uwzględnić księgowanie całej kwoty kompensaty jak również kwoty poszczególnych rozliczeń, co będzie miało znaczenie w przypadku kompensat walutowych. Podczas księgowania kompensat walutowych nie można w schemacie korzystać z kwoty kompensaty tylko należy odwołać się do kwot poszczególnych rozliczeń, ponieważ w tym przypadku mamy dostęp do kwot przeliczanych na PLN wg odpowiednich kursów. Gdy w schemacie księgowym wybrany zostanie podział na słowniki: Podmiot roz.1 lub Podmiot roz.2 należy pamiętać, aby odwoływać się do kwot poszczególnych rozliczeń: @KwotaRoz1 oraz @KwotaRoz2. Program podczas księgowania będzie sprawdzał czy przypadkiem dokumenty kompensaty nie były księgowane z listy rozliczeń, a w przypadku próby ponownego księgowania zostanie wygenerowany odpowiedni komunikat. Ponadto pod listą w polu filtrowania użytkownik może skorzystać z wyszukania pozycji niezaksięgowanych do KH.

Z poziomu dokumentu kompensaty jest także możliwość wydruku potwierdzenia kompensaty. Wydruk możliwy jest w dwóch wariantach. Na wydruku Potwierdzenie kompensaty2 nie są drukowane kompensaty zapisów kasowych/bankowych. Wydruk kompensaty można będzie wysłać e-mailem do odbiorcy. Na formularzu wiadomości podpowie się adres e-mail z karty kontrahenta.

## **Wydruk potwierdzenia kompensaty**

Z poziomu listy Dokumenty rozliczone dostępne są 2 wydruki kompensaty:

Z poziomu wyedytowanego formularza dostępny jest wydruk kompensaty z dwoma różnymi podmiotami np. firma ABC robi kompensatę dla kontrahentów X i Y.

Po dodatkowym ograniczeniu listy rozliczeń zaznaczeniem parametru **Tylko kompensaty** oraz określeniu **Waluty** i **Kontrahenta**, dostępny jest również wydruk potwierdzenia kompensaty, który przedstawia z jednej strony skompensowane należności (podsumowane), z drugiej strony skompensowane zobowiązania (podsumowane) i zakończony jest kwotą pozostającą do rozliczenia. Wydruk ten dotyczy tylko kompensat dokumentów pochodzących z *Preliminarza płatności*, czyli nie bierze pod uwagę kompensaty KP z KW. Ponadto, jeżeli np. FS została skompensowana z FZ to na wydruku dokument FZ zostanie pokazany tylko raz z kwotą sumaryczną.